# **TONEX** ONE AmpliTube

# **USER MANUAL**

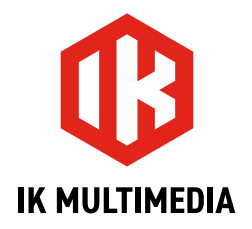

# **Table of Contents**

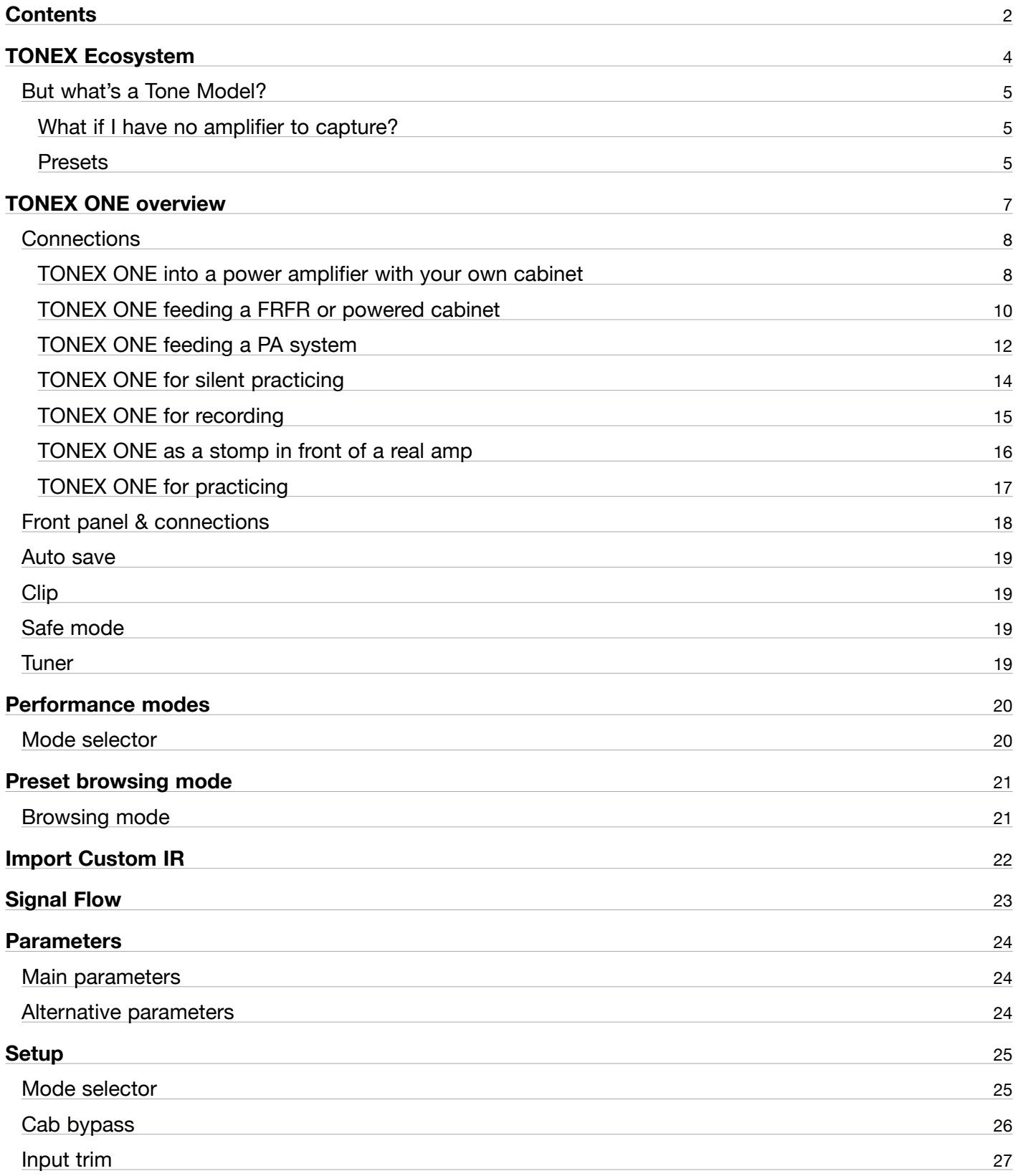

# AmpliTube **TONEX** ONE

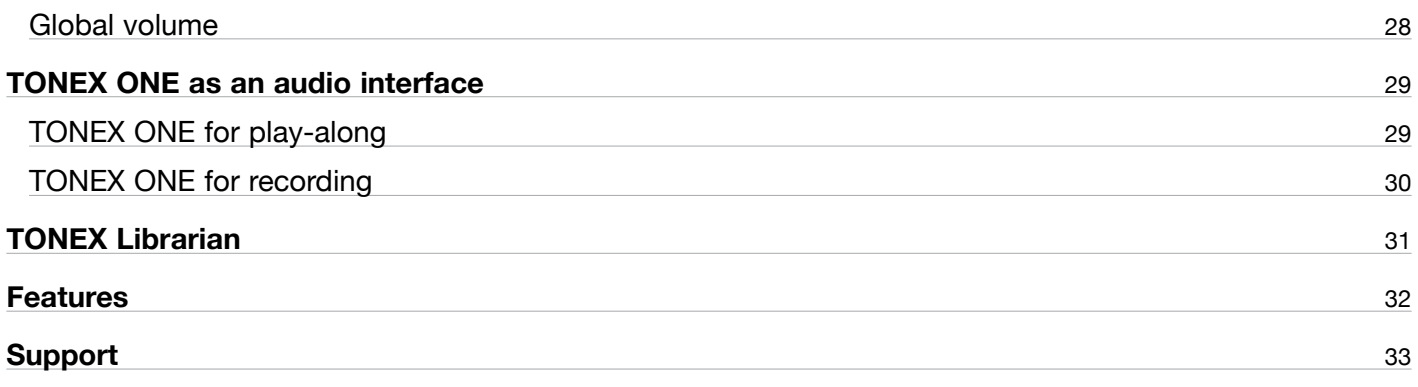

# **TONEX Ecosystem**

Welcome to TONEX, a new ecosystem aimed at capturing, playing and sharing the best-sounding amplifiers on earth.

This ecosystem comprises these parts:

- TONEX PEDAL: a guitar and bass stomp box to play Tone Models live.
- **TONEX ONE:** a streamlined quitar and bass mini-stomp box to play Tone Models live.
- • TONEX for Mac/PC: a standalone application to play, manage and model Tone Models. Includes **TONEX Librarian** to transfer presets from your computer to TONEX hardwares and vice versa.
- • TONEX Plug-in: to play any Tone Model inside your favorite DAW.
- AmpliTube 5 TONEX amp and stomp: to play any Tone Model inside AmpliTube 5.
- TONEX Capture: a hardware device specifically designed for modeling any amplifier using TONEX Modeler.
- TONEX App: to play Tone Models on your iOS device (both iPhone and iPad).
- ToneNET: a free tone-sharing platform for Tone Models.

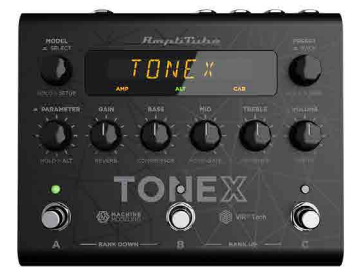

**TONEX Pedal** 

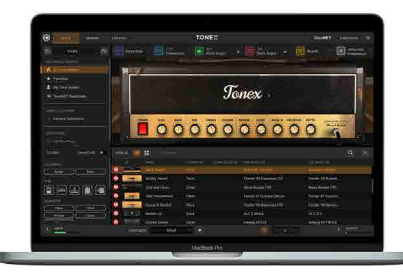

**TONEX for Mac/PC** 

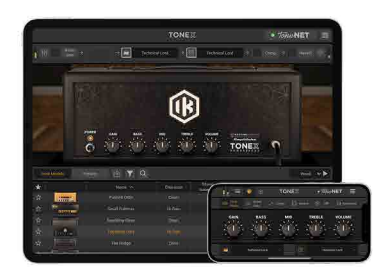

**TONEX for iPhone/iPad** 

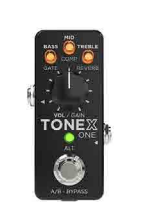

**TONEX ONE** 

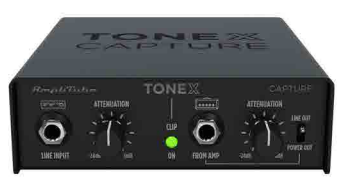

**TONEX Capture** 

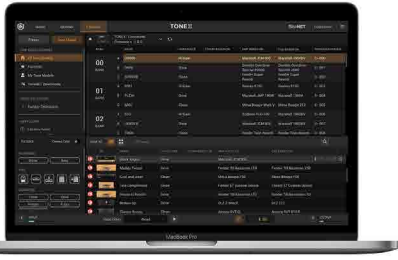

**TONEX Librarian** 

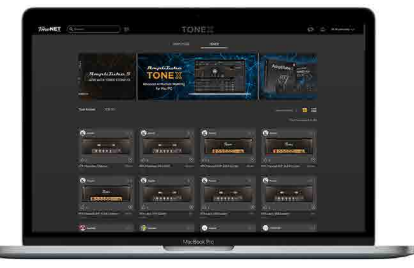

**TONEX in ToneNET** 

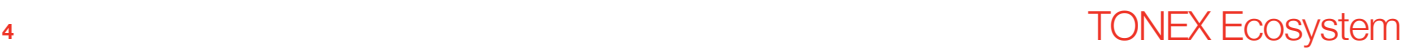

# But what's a Tone Model?

A Tone Model is the capture of a real guitar or bass rig with all its nuances and non-linearities. It aims to provide the same sound characteristics inside a computer so you no longer need the real rig itself for performing and recording. You can collect thousands of amplifiers, stomps and cabs inside TONEX, which will become a digital locker for all your gear.

A Tone Model can have various types:

- Stomp(s)
- Stomp(s) + amp
- $Stomp(s) + amp + cab$
- • Amp
- Amp + cab

A stomp(s) is any combination of guitar pedals: boost, overdrive, fuzz, distortion, EQ, preamplifier, etc...

#### *N.B.*

*The stomp can't be a time-based or phase-based pedal such as: compressor, reverb, delay, chorus, phaser, flanger, etc...* 

*Also some vintage fuzzes and overdrives that have parallel paths inside can't be modeled.* 

#### What if I have no amplifier to capture?

Don't worry, even if you don't have any amplifier to capture, you can play all the Tone Models available in TONEX Pedal, TONEX ONE and TONEX for Mac/PC plus any Tone Model made by other users available on our free platform ToneNET (tone.net).

#### Presets

These Tone Models are used inside TONEX presets.

TONEX presets consist of the following effects for tweaking any Tone Model:

- Noise gate
- **Compressor**
- **Tone Model**
- Tone EQ
- **Reverb**

A preset is the perfect foundation for any guitar tone.

Inside a preset, a Tone Model is divided in 2 parts: amp and cab.

Doing so lets us swap any amp/cab module with another Tone Model's amp/cab module to create new combinations of rigs.

If a stomp is paired with an amp creating a "stomp + amp" or a "stomp + amp + cab" Tone Model, the stomp part is tied to the amp and when swapping the amp part, the stomp follows as well.

# **TONEX ONE overview**

#### **Machine Modeling amp and distortion micro-pedal**

TONEX ONE is the ultimate amp and distortion stompbox micro-pedal, using IK's breakthrough AI Machine Modeling technology (AIMM™).

Play on stage with hundreds of included Tone Model rigs, your own generated ones, or an unlimited number from a community of users. Or use the same exact Tone Models in the studio with TONEX plug-in, TONEX for Mac/PC and TONEX amp and stomp inside AmpliTube 5.

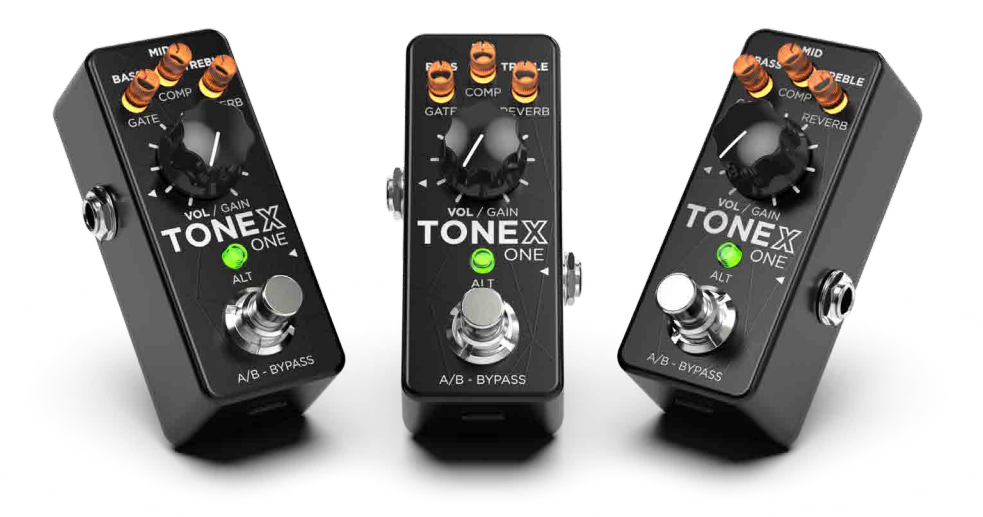

## **Connections**

#### TONEX ONE into a power amplifier with your own cabinet

If you want to use TONEX ONE with your own cabinet, you can plug it directly to a power amplifier.

This is perfect if you want to have the flexibility and tone quality of TONEX using your own cabinet on stage. Remember to bypass the cab section to avoid unwanted double cab filtering.

*PRO TIP: You can bypass the preamp section of your guitar or bass amplifier by plugging TONEX ONE into the return input of the amp's FX Loop.* 

This is an example of using the pedal inside a pedalboard connected to a power amplifier feeding a guitar or bass cabinet:

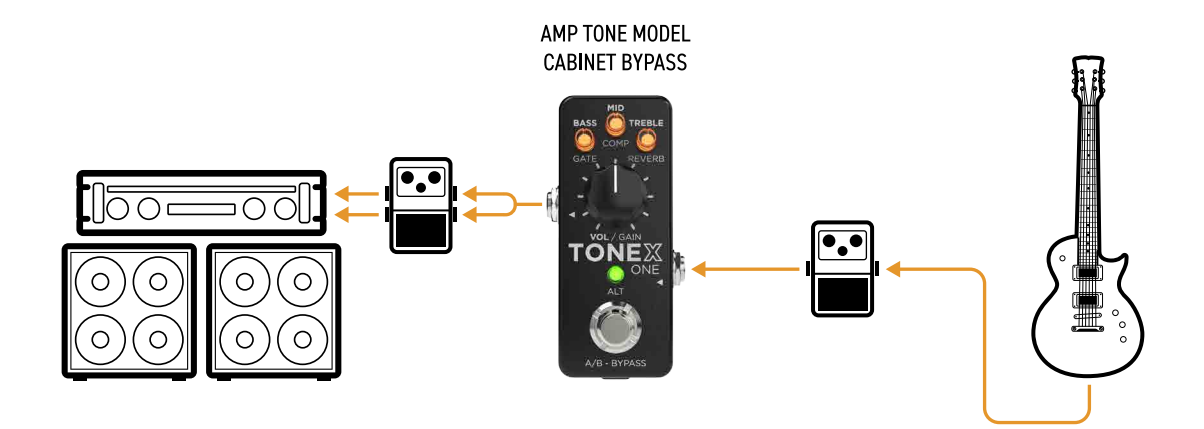

# AmpliTube **TONEX** ONE

This is an example of using the pedal alone connected to a power amplifier feeding a guitar or bass cabinet:

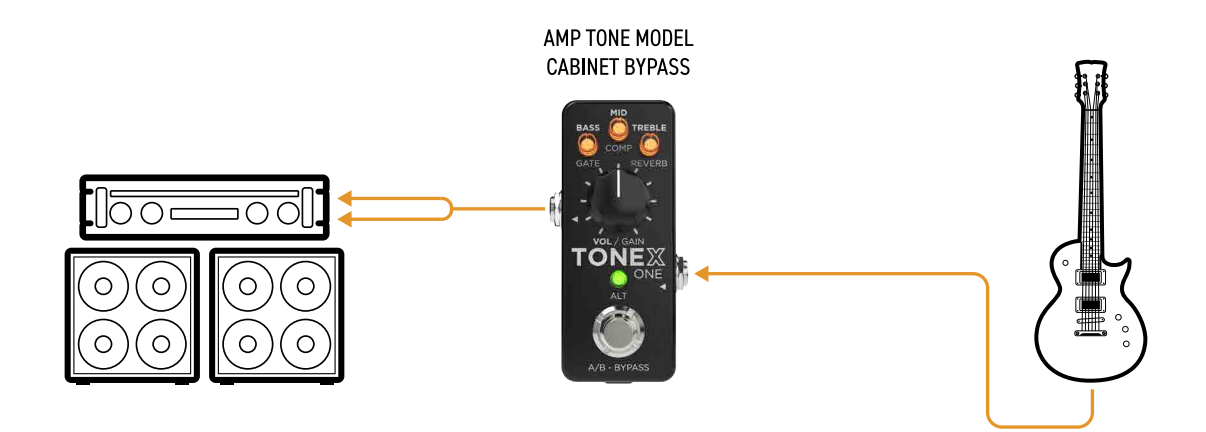

You can use a regular instrument cable if you want to run you TONEX ONE in mono.

This is an example of using TONEX ONE together with TONEX Pedal connected to a power amplifier feeding a guitar or bass cabinet.

TONEX ONE in this case is used as a stomp, while TONEX Pedal is used as the amplifier.

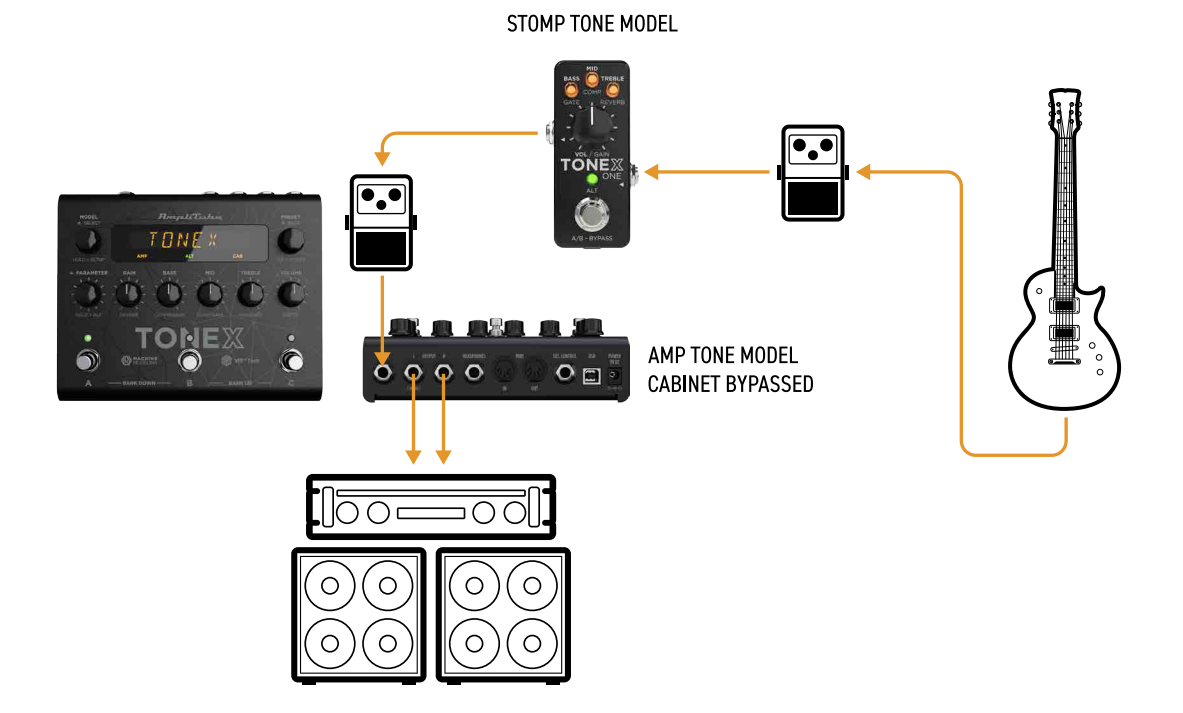

**<sup>9</sup>** TONEX ONE overview

## TONEX ONE feeding a FRFR or powered cabinet

If you want to use TONEX with your FRFR Cabinet (or powered cabinet), you can plug in directly. Remember to activate the cab section.

This is an example of using the pedal inside a pedalboard connected to a FRFR Cabinet:

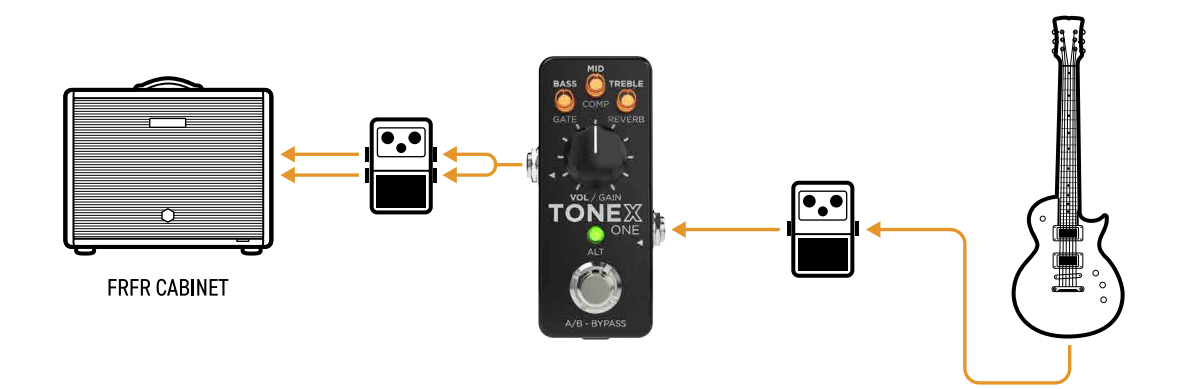

This is an example of using the pedal alone with an FRFR Cabinet:

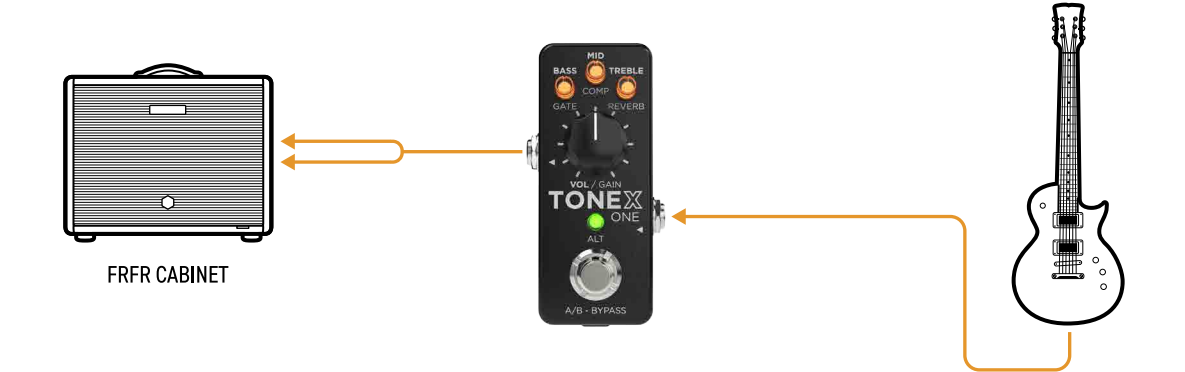

You can use a regular instrument cable if you want to run you TONEX ONE in mono.

This is an example of using TONEX ONE together with TONEX Pedal connected to a FRFR cabinet. TONEX ONE in this case is used as a stomp, while TONEX Pedal is used as the amplifier.

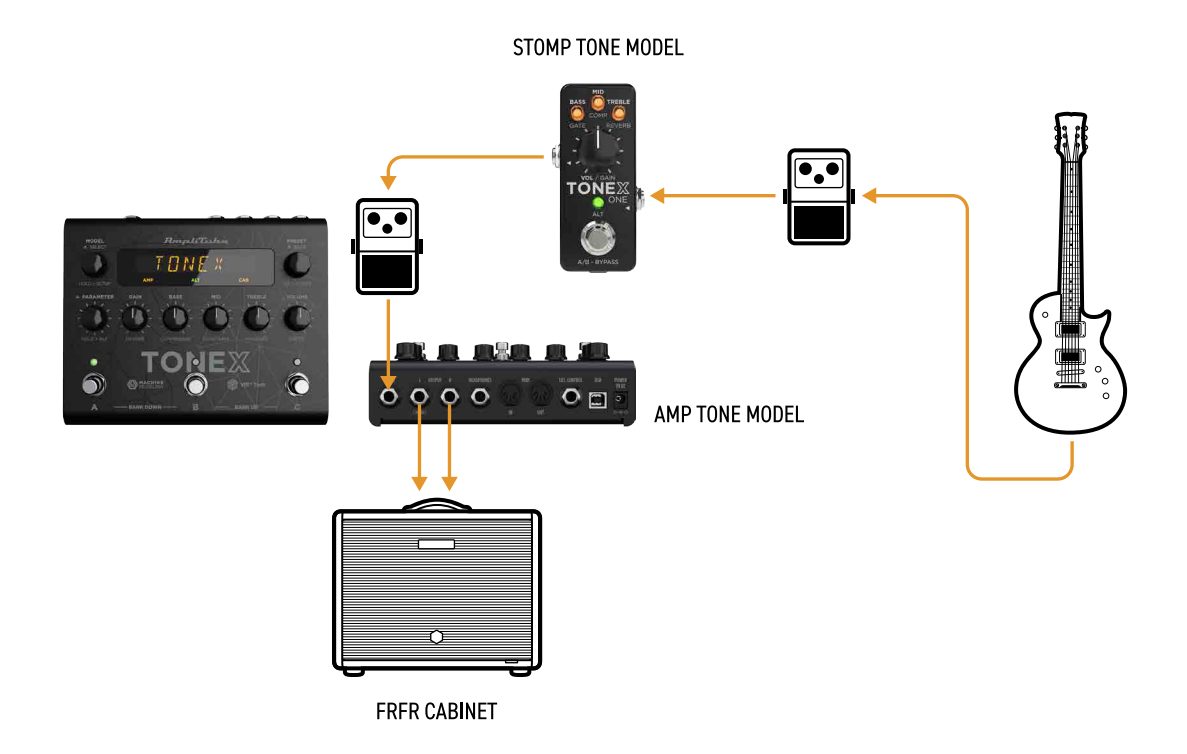

## TONEX ONE feeding a PA system

TONEX ONE can also be connected directly to a PA System using one (or two if you prefer going stereo) DI Box(es). This is great for keeping your stage volume silent. Remember to activate the cab section.

This is an example of using the pedal inside a pedalboard connected to a PA System in stereo using a Y cable:

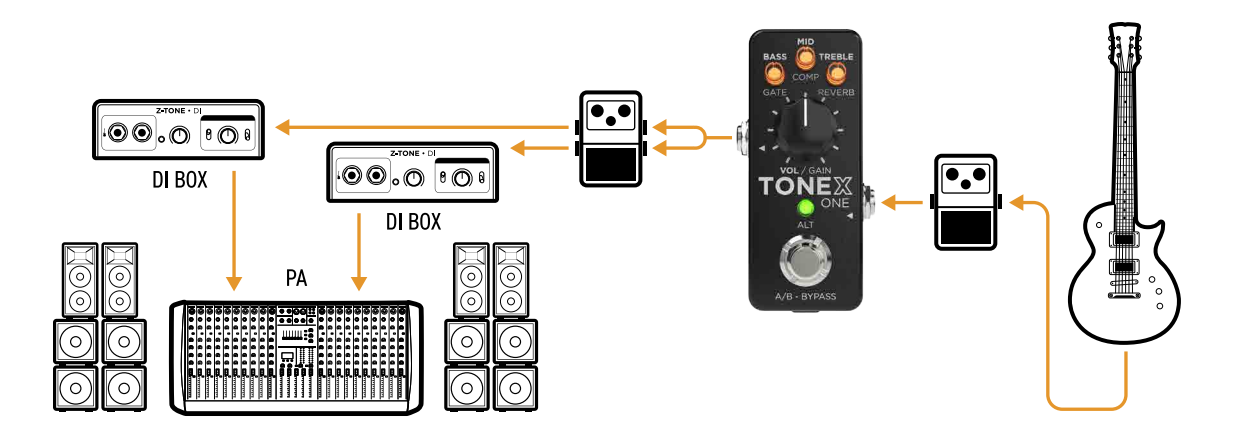

This is an example of using the pedal alone with a PA System in stereo using a Y cable:

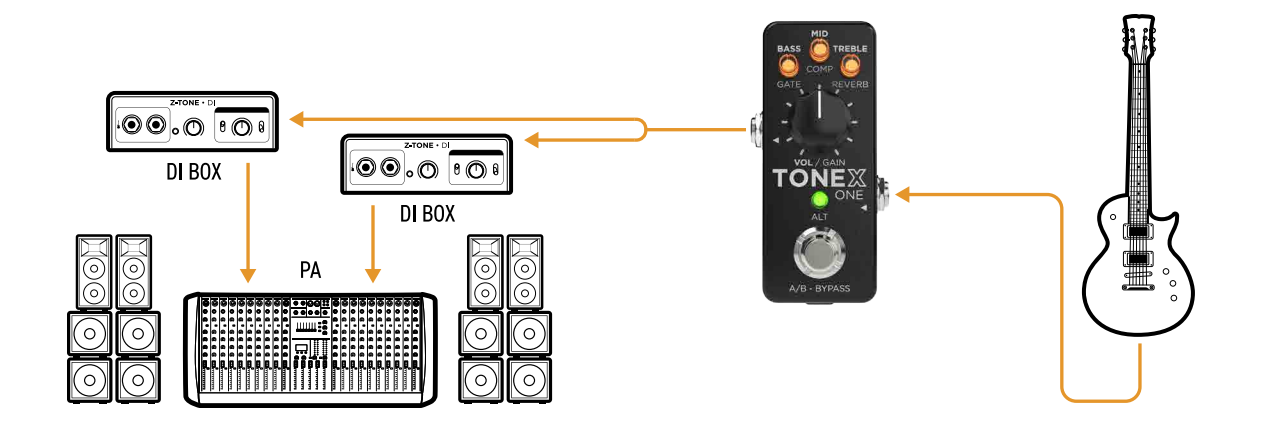

You can use a regular instrument cable and a single DI box if you want to run you TONEX ONE in mono.

This is an example of using TONEX ONE together with TONEX Pedal inside a PA systam. In this case TONEX ONE is used as a stomp while TONEX Pedal is used as the amp.

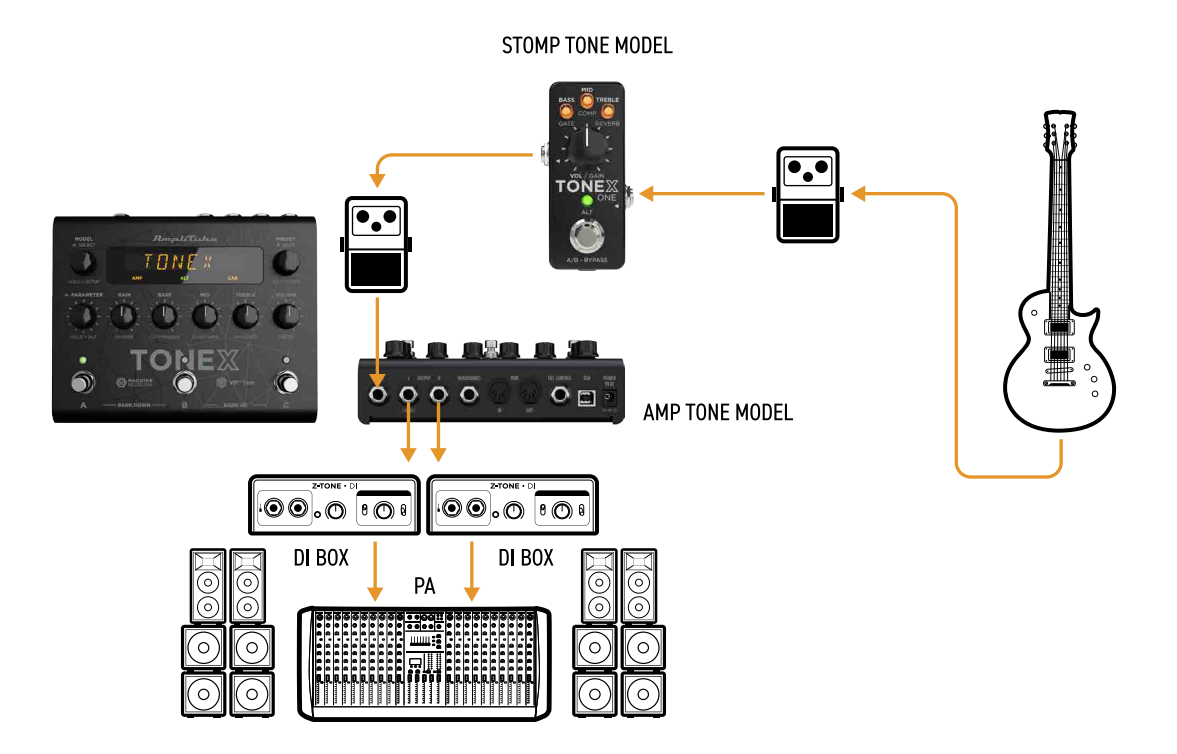

## TONEX ONE for silent practicing

If you need to warm up before the gig or just practice without bothering anyone around, you can use TONEX ONE with headphones. Remember to activate the cab section.

This is an example of using the pedal into a pedalboard for silent practicing:

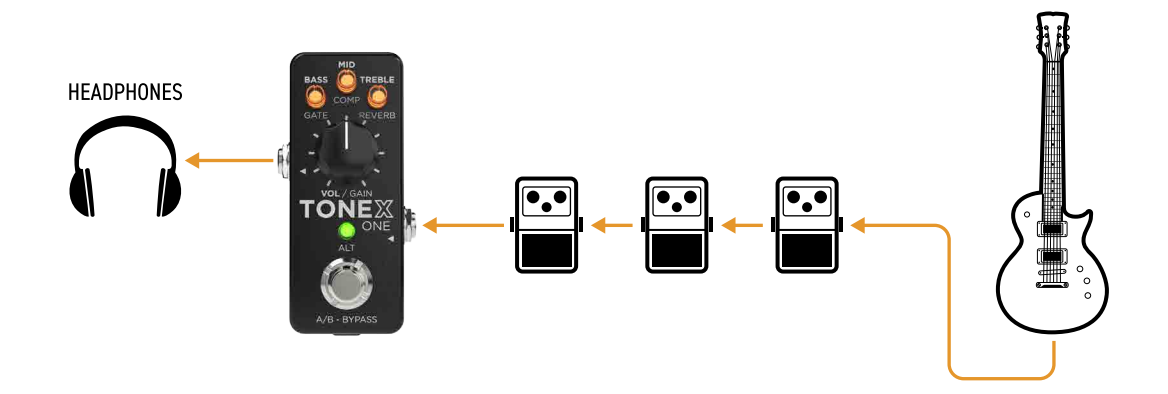

This is an example of using the pedal alone for silent practicing:

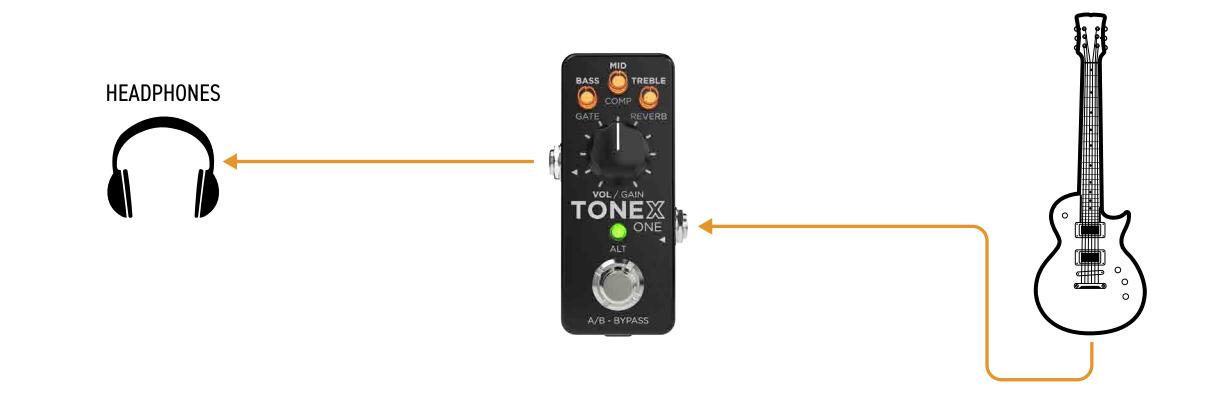

## TONEX ONE for recording

You can also use TONEX ONE as an audio interface to record your guitar parts by connecting it to your computer via USB. You can monitor with zero latency through the pedal using headphones or by connecting active monitors to the stereo output of TONEX ONE using a Y cable.

This is an example of using the TONEX ONE for recording:

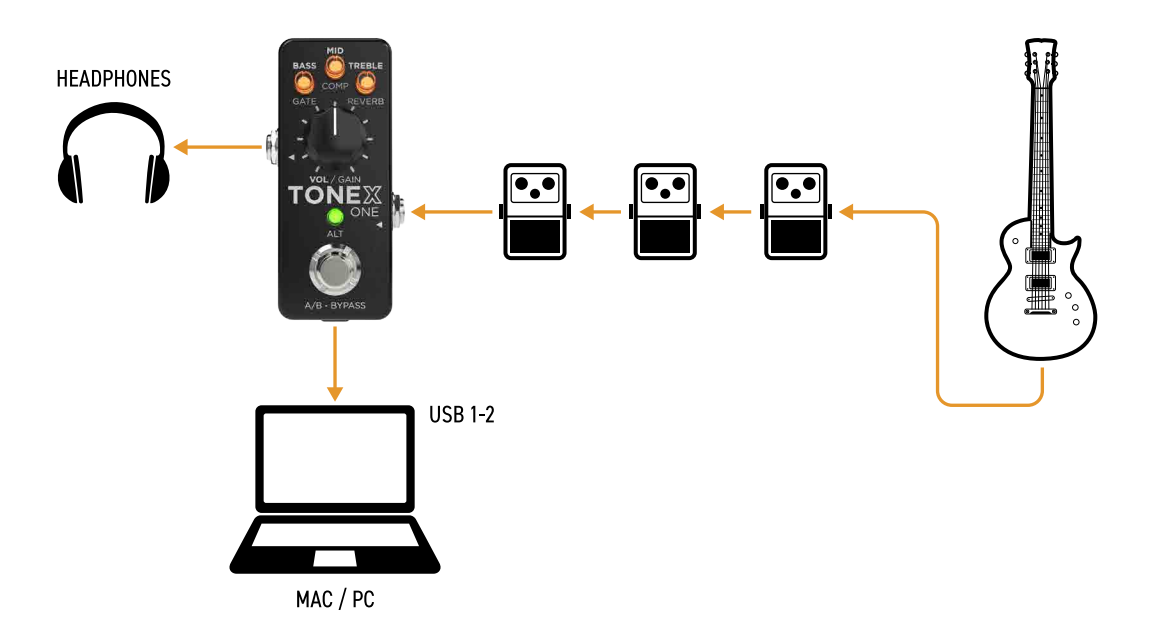

## TONEX ONE as a stomp in front of a real amp

You can use TONEX ONE as your overdrive/distortion/fuzz pedal before your amplifier by connecting it in mono…

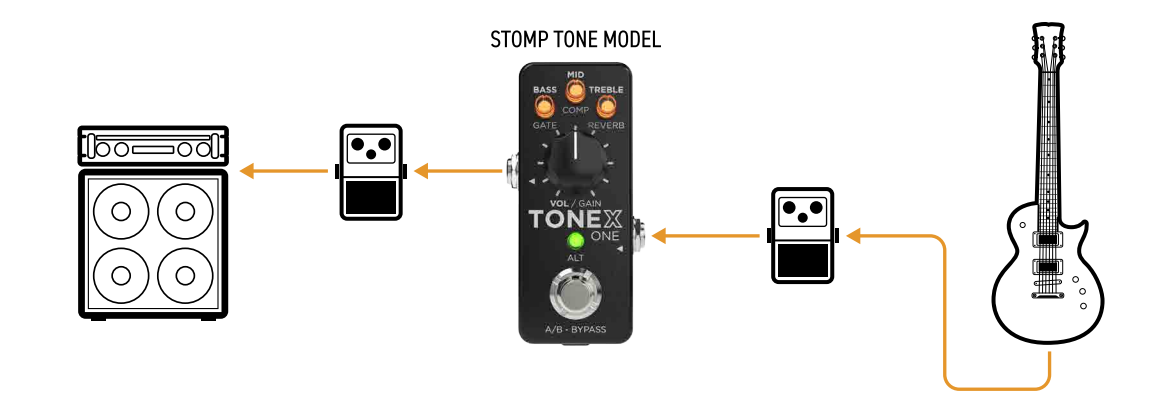

…or stereo

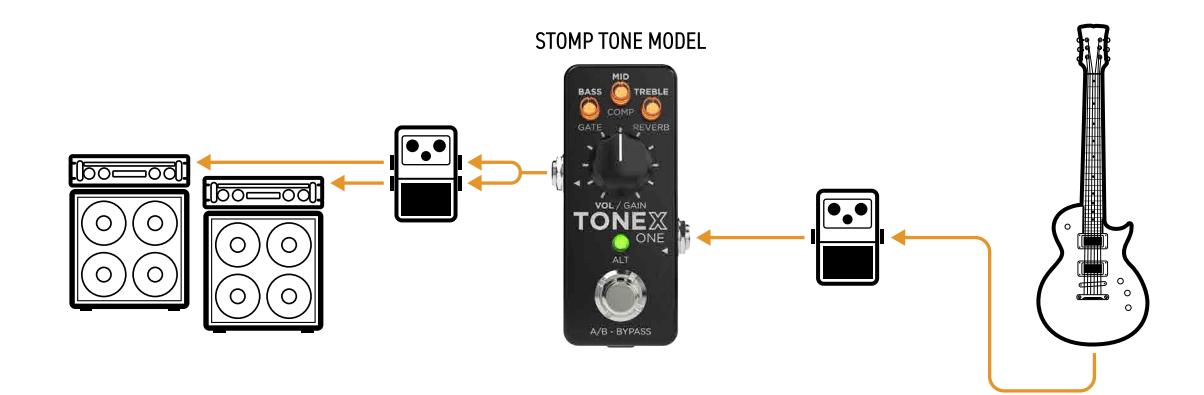

# TONEX ONE for practicing

You can use TONEX ONE to practice silently *(Figure A)* or through active monitors *(Figure B)* by connecting it to a computer and selecting it as an output interface.

Use the controls on your computer/application to adjust the volume of the playback and the TONEX ONE volume to adjust your guitar level.

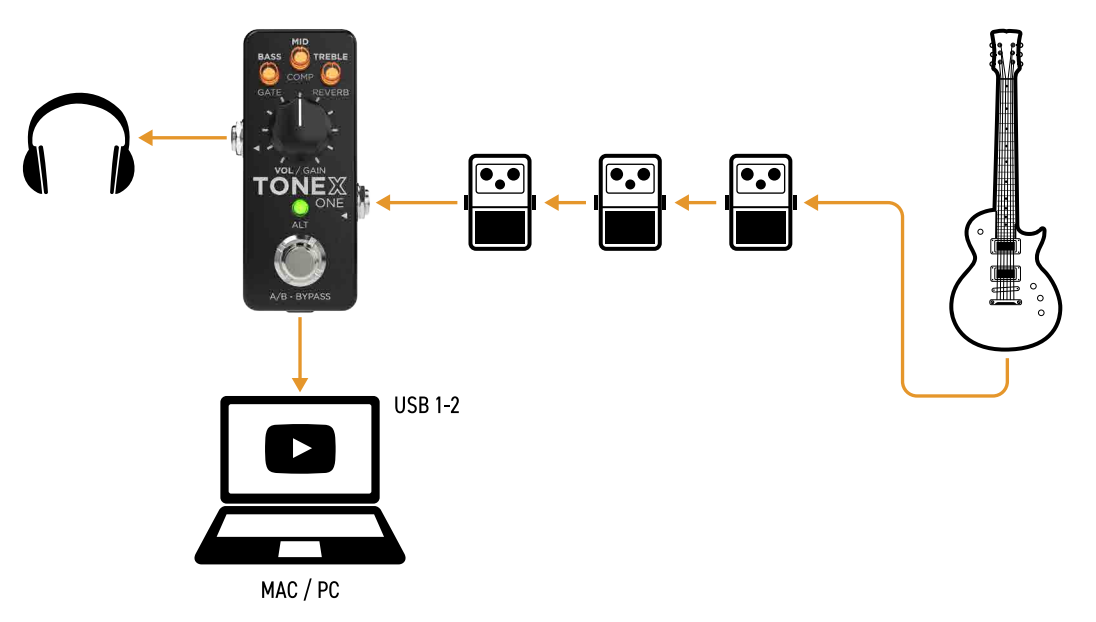

*Figure A*

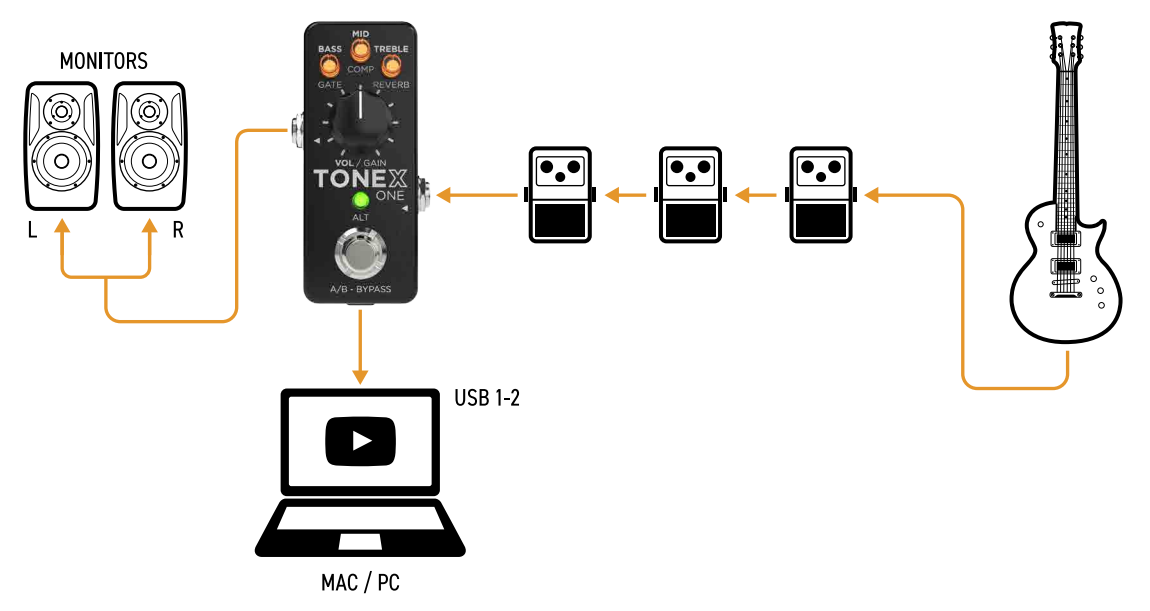

*Figure B*

# Front panel & connections

#### **1. Main knob**

Rotate to edit the main parameter preset volume or the alternative parameter gain.

#### **2. Micro knobs**

Rotate to edit the preset main parameters: bass, mid and treble or alternative parameters: gate, comp and reverb.

The LED color indicates which preset is selected.

#### **3. ALT button**

Press to access the alternative parameters. Hold for 3 seconds to lock the device. Hold for 6 seconds to access setup mode.

#### **4. Footswitch**

Press to toggle between preset A and preset B in dual mode or to bypass the pedal in stomp (on/off) mode.

Hold to access the tuner.

#### **5. Input jack**

Mono unbalanced. Plug your instrument here.

#### **6. Output jack**

Mono/Stereo unbalanced.

Can be connected to other pedals, a PA (using a DI), an amplifier, an FRFR cabinet, headphones or studio monitors.

#### **7. USB C**

To manage TONEX ONE presets with the librarian or to use it as an audio interface.

It can also power the unit (5V 260 mA).

#### **8. Power in**

9V DC 120 mA center negative

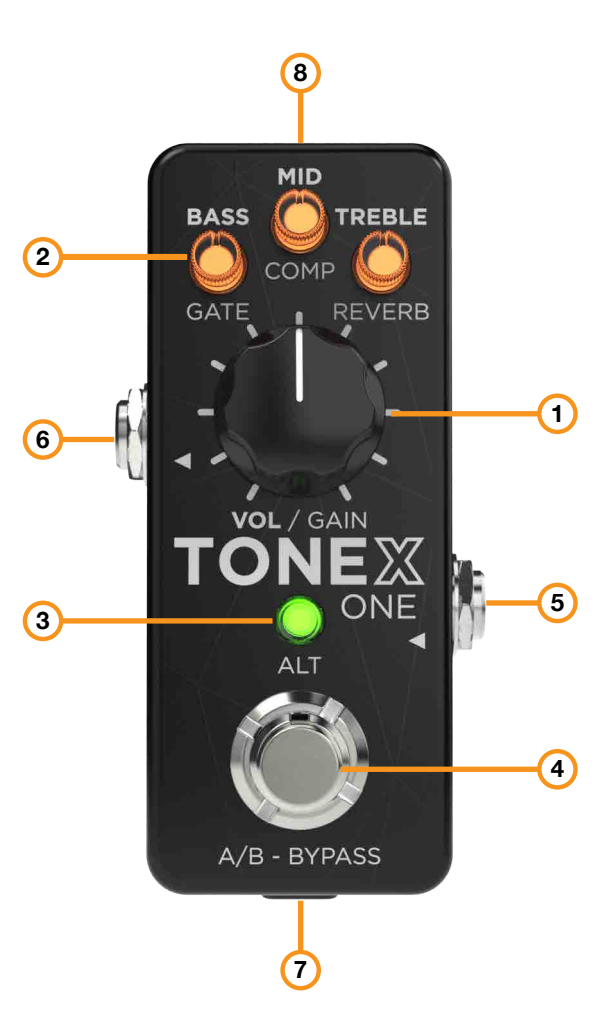

## Auto save

TONEX ONE automatically saves any changes applied to the current preset in real time. This "analog-like" behavior avoids any edit loss for a faster and smoother experience without the need to manually save changes.

## **Clip**

If you are running a signal that is too hot and is clipping TONEX ONE's output stage, the display ALT ALT led becomes red.

Lower TONEX ONE volume to avoid clipping.

ALT colors

- • **Green** indicates that the pedal is running in dual mode, the footswitch toggles between preset A and preset B.
- **Amber** indicates that the pedal is running in stomp mode, the footswitch activates or bypasses the selected preset.
- • **Blue** indicates that the pedal is in setup mode.
- **Shell pink** indicates that the pedal is in tuning mode.
- • **Purple** indicates that the pedal is in preset browsing mode.

## Safe mode

The safe mode is helpful when performing where you may want to lock the entire front panel to avoid unwanted parameter changes, but still use the footswitch to operate with presets.

Access and exit the safe mode by holding down the ALT button for 3 seconds until the micro knobs blink.

#### Tuner

Hold the footwitch to access the tuner, the ALT led turns shell pink.

While the tuner is active use the ALT button to change tuning mode between:

- **Mute** while the tuner is active the output is muted.
- • **Thru** while the tuner is active the signal passes through.

Press the footswitch to exit the tuner.

# **Performance modes**

TONEX ONE can operate in 2 different modes:

- **Dual mode** lets you toggle between 2 presets using the footswitch. In this mode there is not a bypass option. When the pedal is in dual mode, the ALT led is green.
- **Stomp mode** The stomp mode lets you use the pedal as a typical on/off stomp to activate or bypass the selected preset. When the pedal is in stomp mode the ALT led is amber.

#### Mode selector

To change the performance mode, access the global setup and turn the bass micro knob (mode selector). To learn more, reference the "Setup" chapter.

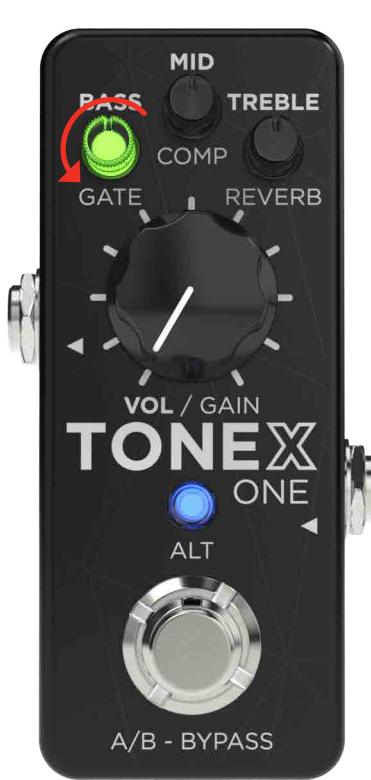

#### Dual mode selected Stomp mode selected

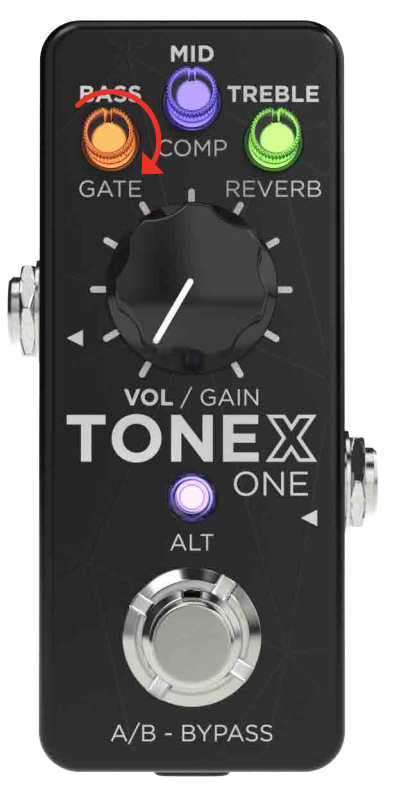

# **Preset browsing mode**

TONEX ONE comes with 20 built-in customizable presets assignable to 3 active slots (2 for the dual mode, 1 for the stomp mode).

## Browsing mode

To browse the 20 presets and assign them to the 3 active slots, press the ALT button and the footswitch together to access the browsing mode. The ALT led turns purple.

Once accessed the browsing mode, the 3 micro knobs refer to the 3 active slots:

- • **BASS** dual mode, preset A.
- • **MID** dual mode, preset B.
- • **TREBLE** stomp mode.

Use the footswitch to select which active slot you want to edit, then turn the corresponding micro knob to select its preset assignment (the micro knob changes colors following the selected preset color).

While browsing you can use the main knob to edit the preset volume and, by pressing the ALT button, the gain of the selected preset.

Once the assignments are done, press the ALT button and the footswitch together to confirm and go back to the selected preset.

*TIP: If you need to use 3 presets while performing you can leave the browsing mode on and use the footswitch to cycle among the 3 active slots.*

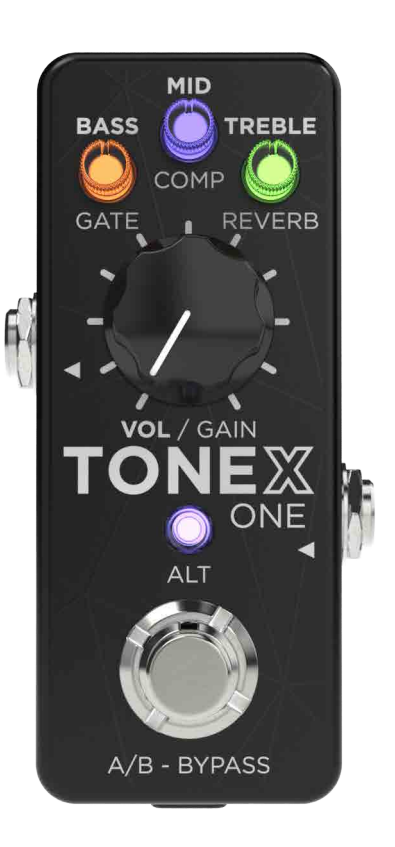

# **Import Custom IR**

Custom IRs are automatically imported when a preset containing a Custom IR as a cabinet is imported into TONEX ONE.

To import a Custom IR into TONEX ONE, create a preset with the Custom IR using TONEX for Mac/PC application and import the preset into TONEX ONE using the TONEX librarian section.

# **Signal Flow**

The following flow chart shows the DSP audio signal flow.

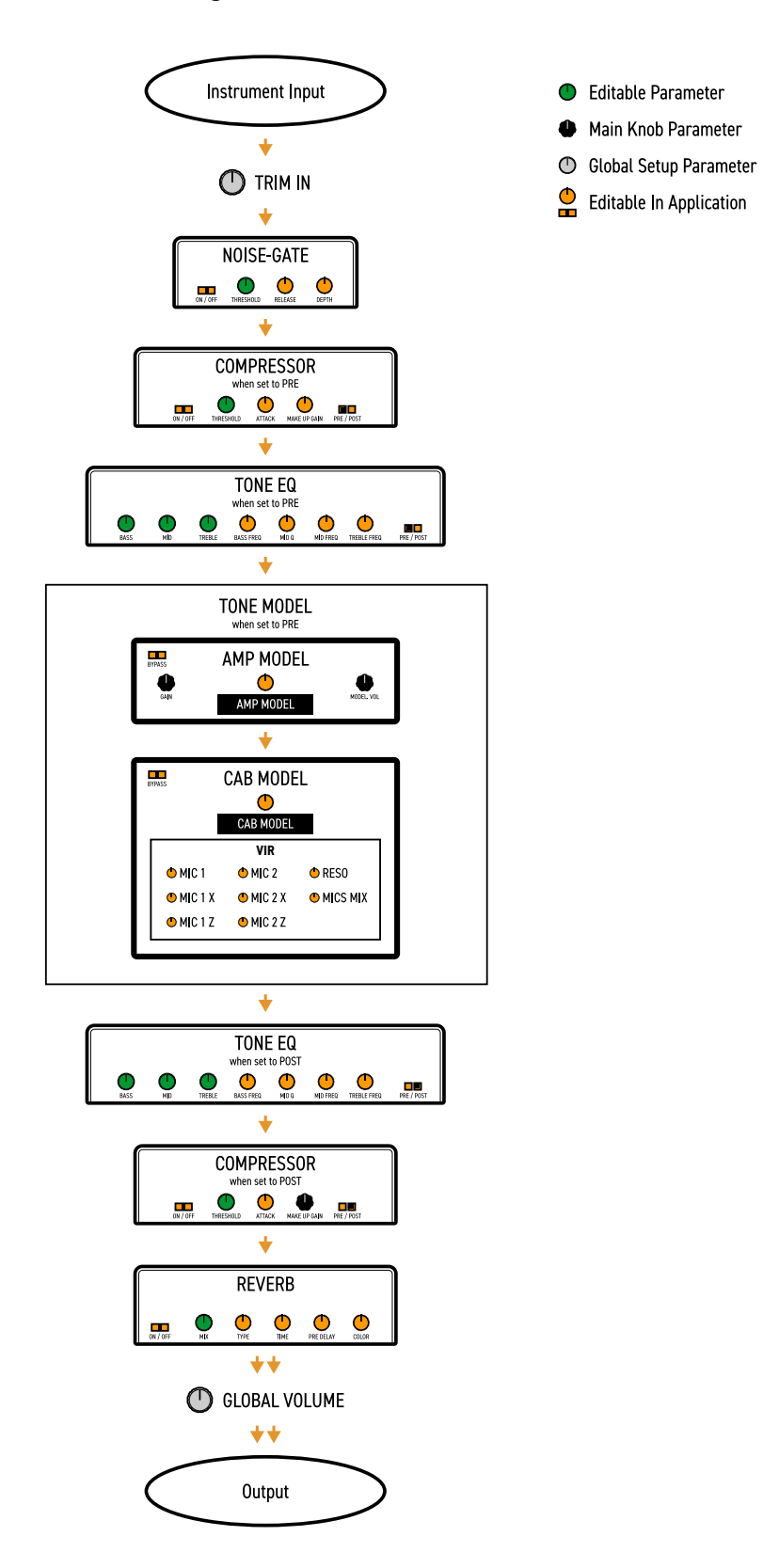

# **Parameters**

### Main parameters

The main parameters are accessible using the 3 micro knobs and the main knob. These are:

• **Volume (main knob)**

Adjusts the preset volume.

It's automatically assigned to the:

- Tone Model's volume (when compressor is set to pre).
- • Compressor's make up gain (when compressor is set to post).
- • **Bass**

Adjusts the level of low frequencies with a shelf EQ.

• **Mid**

Adjusts the level of mid frequencies with a bell EQ.

• **Treble**

Adjusts the level of high frequencies with a shelf EQ.

### Alternative parameters

The alternative parameters are accessible by pressing the ALT button (the ALT led and micro knobs start blinking) and rotating the 3 micro knobs and the main knob:

#### • **Gain (main knob)** Adjusts the Tone Model's input gain. Use this parameter to saturate more or less your Tone Model.

- • **Noise-gate** Adjust the noise-gate threshold.
- • **Compressor** Adjusts the compressor's threshold.
- • **Reverb**

Adjusts the reverb's mix.

# **Setup**

To access the setup, hold the ALT led for 6 seconds until it becomes blue.

While in setup mode each micro knob and the main knob are controlling 4 different setup options:

- • **Mode selector**  *micro knob 1*
- • **Cab bypass**  *micro knob 2*
- • **Input trim** *micro knob 3*
- • **Global volume** *main knob*

## Mode selector

#### *Micro knob 1*

Turn the first micro knob counter-clockwise until it becomes green to operate in dual mode. Turn it clockwise until it becomes amber to operate in stomp mode.

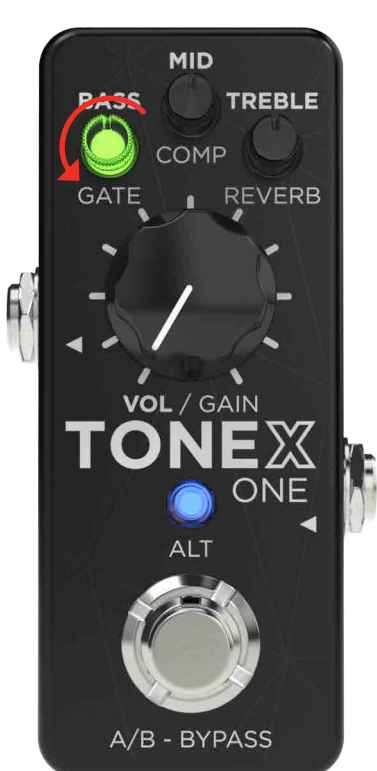

#### Dual mode Stomp mode

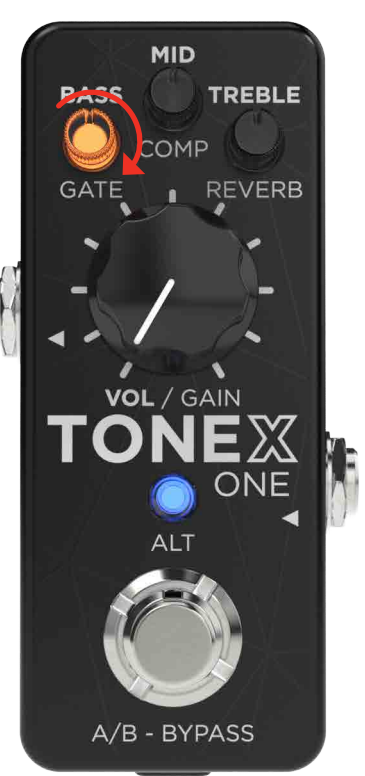

# Cab bypass

#### *Micro knob 2*

Turn the second micro knob counter-clockwise until it becomes green to activate the cabinet on all presets. Turn it clockwise until it becomes red to bypass the cabinet on all presets.

When the cabinet is bypassed the ALT LED blinks red.

When the cabinet is bypassed, during regular use, the ALT led blinks every 5 seconds.

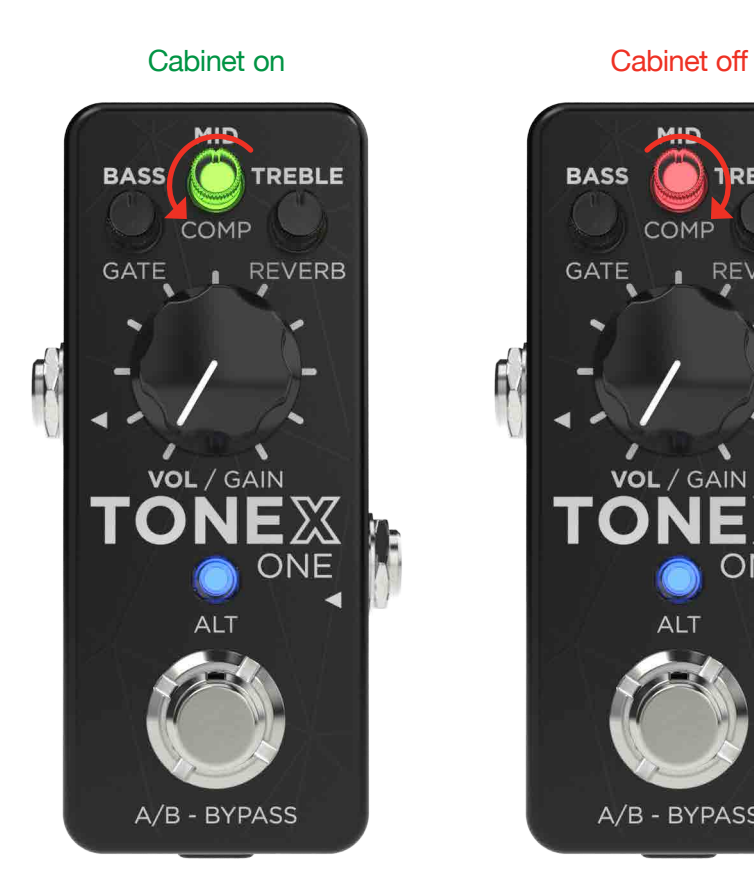

**BASS REBLE** COMP GATE **REVERB** / GAIN VOL **ALT** A/B - BYPASS

## Input trim

#### *Micro knob 3*

Turn the third micro knob counter-clockwise/clockwise to lower/raise the input trim volume while using its LED as a meter.

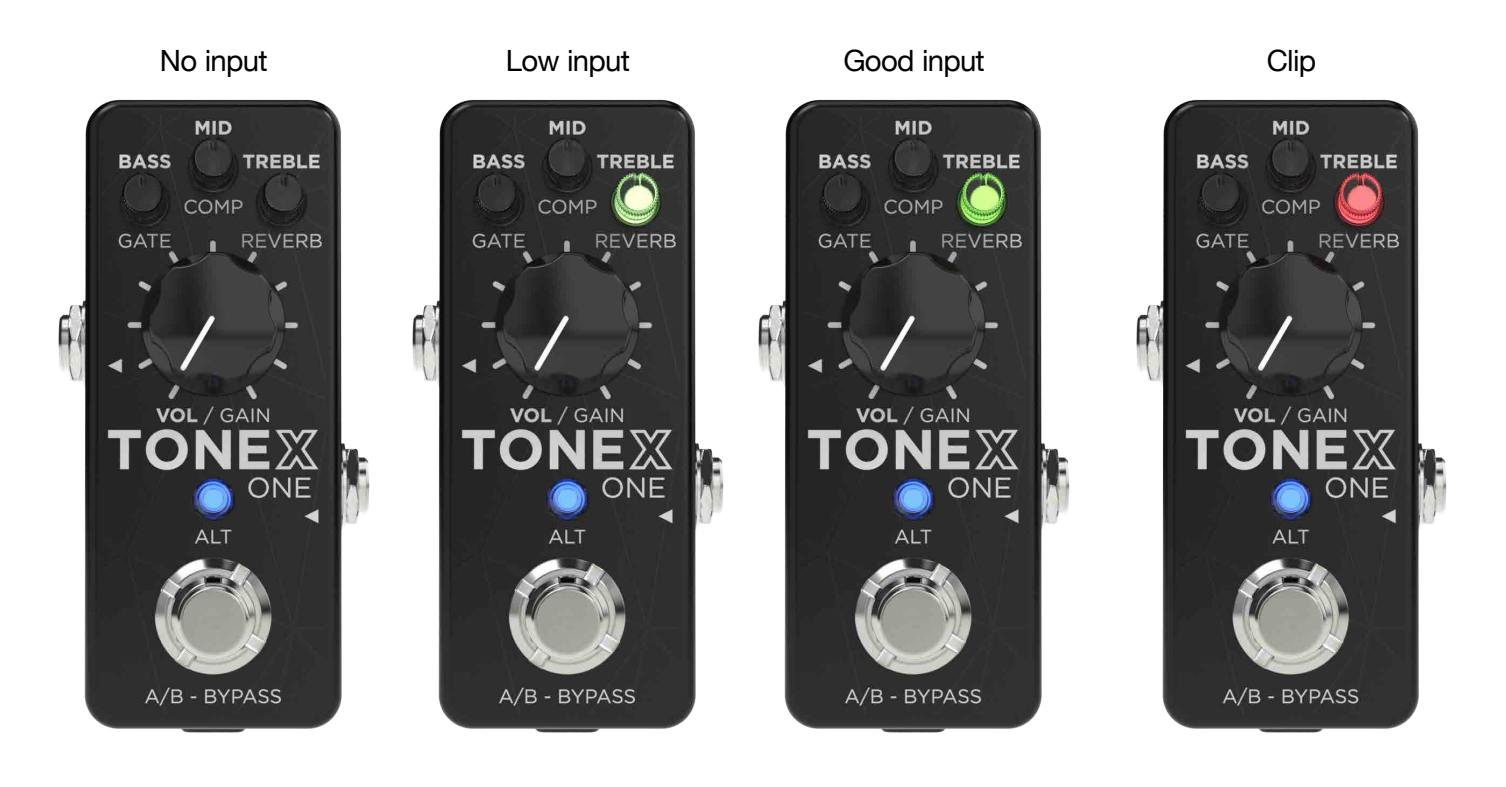

## Global volume

#### *Main knob*

Turn the main knob to adjust the global volume of TONEX ONE.

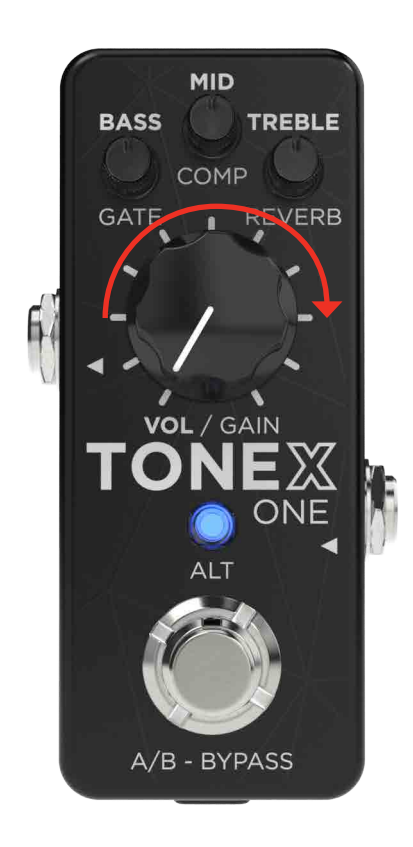

# **TONEX ONE as an audio interface**

TONEX ONE can be used for playing along your to favorite tracks to practice, or it can be used to record your guitar tracks by connecting it to your computer. This audio interface feature works at 44.1 kHz and 24 bits.

## TONEX ONE for play-along

To use TONEX ONE for playing along to your favorite music, connect it to your PC or Mac and select it as your output audio interface.

Use the controls on your computer/playback application to adjust the volume of the computer.

Use the controls on TONEX ONE to adjust your instrument signal's volume and tone.

# TONEX ONE for recording

To use TONEX ONE for recording into your computer, connect it to your PC or Mac and select it as your input and/or output interface.

TONEX ONE acts as a 2-input and 2-output interface.

While recording you can record the processed stereo signal by selecting TONEX ONE's inputs 1 and 2.

Use the controls on your DAW/application to adjust the volume of the playback. Use the controls on TONEX ONE to adjust your instrument signal's volume and tone.

*NOTE: For its structure, TONEX ONE monitoring is always active so you should disable the monitoring function inside your DAW/application.* 

*TIP: When connecting TONEX ONE to your computer, you don't need any additional power supply other than the USB C cable.*

*TONEX ONE can be powered via its USB C port when connected to a computer.*

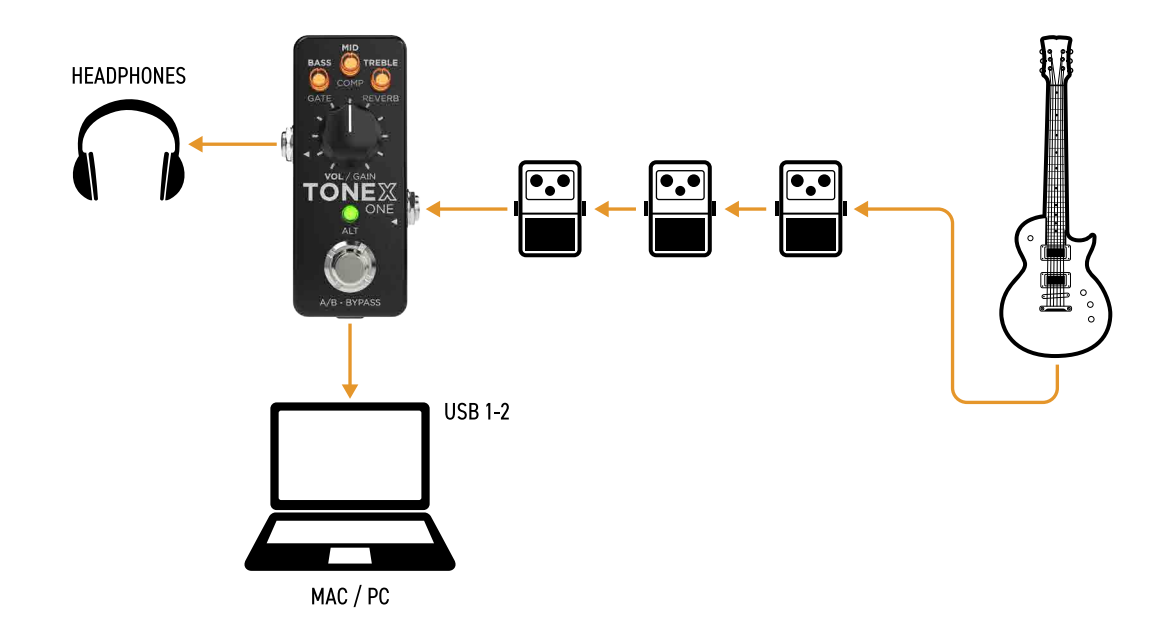

# **TONEX Librarian**

Use the TONEX Librarian inside TONEX for Mac/PC to manage and transfer presets from your computer to the pedal and vice-versa.

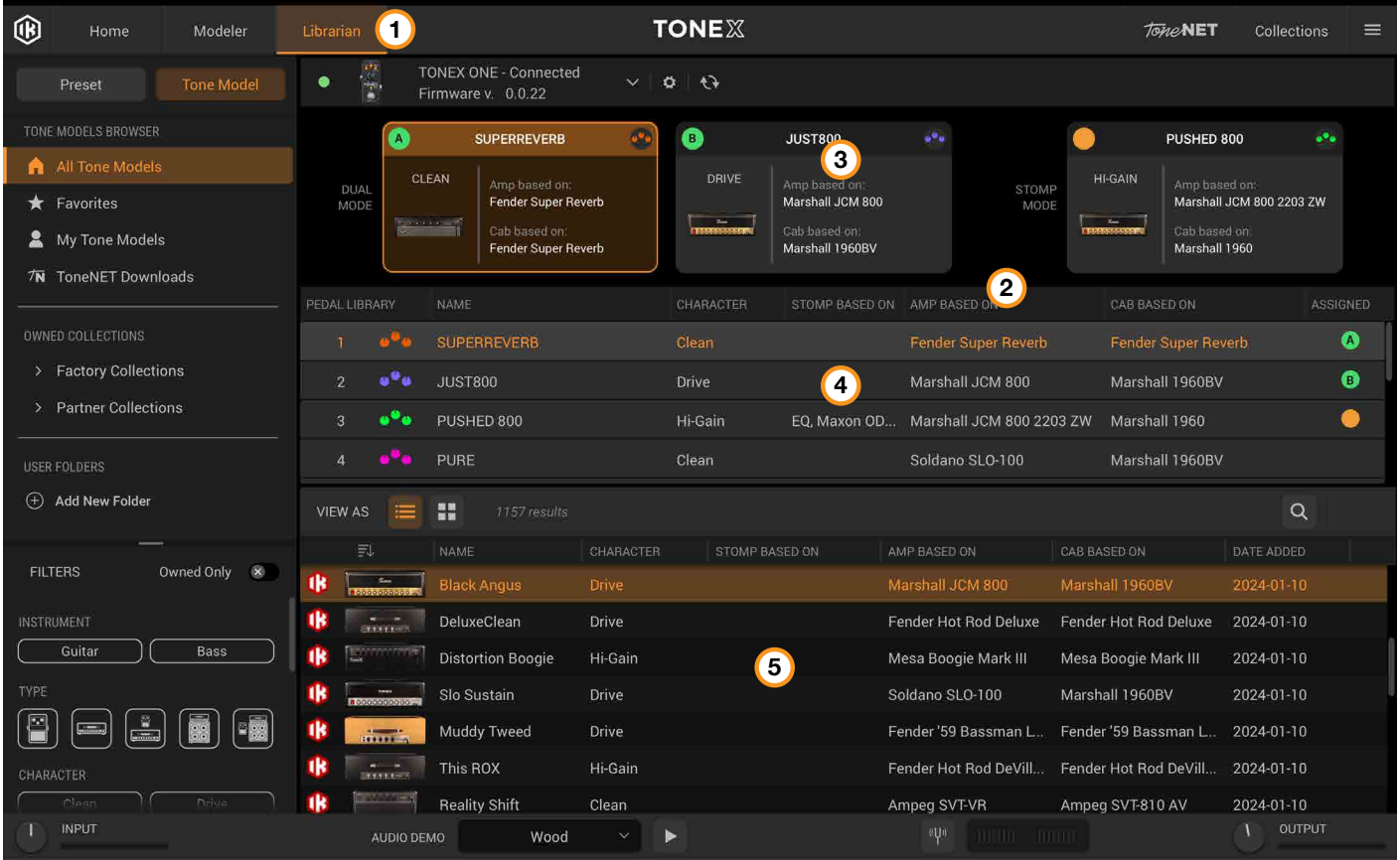

Press the Librarian tab (1) in TONEX for Mac/PC to open the librarian section.

• **Pedal library**: the pedal library (2) is populated in real-time with the 3 presets available on TONEX ONE. The top section (3) is divided into 3 sections, 1 for each active slot. The middle section (4) lists the 20 available presets loaded on TONEX ONE.

Drag & drop presets or Tone Models from the computer library into the pedal library to transfer them to TONEX ONE (Tone Models are automatically converted into presets).

The selected slot in the pedal library is always selected on the TONEX ONE so that it can be easily monitored while using the device.

**Computer library:** the computer library (5) is populated with presets and Tone Models available on your computer.

Drag & drop presets from the pedal library into the computer library to transfer them to your computer.

To learn more about TONEX Librarian, see the TONEX for Mac/PC User Manual.

# **Features**

- AIMM™ DSP technology. Artificial Intelligence Machine Modeling proprietary technology capable of recreating the essence of amplifiers and distortion pedals, or everything together.
- 20 prests assignable to 3 playable active slots.
- 2 performance modes to use the pedal with two preset A/B or as a stomp on/off.
- Includes tuner.
- Option to bypass the cabinet.
- 3 micro knobs with customaziable led color.
- • Ultra-low noise, 24-bit/192k Hz converters for class-leading sound quality.
- • 5 Hz–24 kHz frequency response to capture the full scope of your guitar's sound.
- Up to 123 dB dynamic range provides whisper-quiet operation at any gain setting.
- • Sculpt your presets with additional DSP processors such as noise gate, compressor, tone EQ and reverb.
- Fast and straight-forward interface with 1 main knob, 3 quick accessible micro knobs.
- The state-of-the-art DSP is enclosed in a sturdy anodized aluminum chassis designed and crafted in Italy.
- Suitable for both guitar and bass.
- Headphones output lets you practice in silence with your favorite tone.
- Size: 48 mm/1.89" (W) x 94 mm/3.7" (D) x 53 mm/2.09" (H)
- Weight: 160 grams.
- Model any rig you want using the companion software TONEX for Mac/PC, capable of capturing the behavior of distortion/overdrive/fuzz/boost/EQ pedals, amps and cabs or everything together as a Tone Model to play in your TONEX ONE.
- TONEX Plug-in virtual pedal and amp for AmpliTube included to play your Tone Models easily in AmpliTube.
- Swap the cab in the captured Tone Model rig with any third-party IR you want or use the advanced included VIR technology module which features a double customizable microphone placement.
- TONEX for Mac/PC SE included. It works as a player, librarian and preset editor to create, organize and swap presets between TONEX ONE and the computer.
- • AmpliTube 5 SE included
- Built-in USB port to use TONEX ONE as a 24-bit/44.1 kHz audio interface for recording or for preset management.
- Tone.net sharing platform for exploring and exchanging Tone Models.

# **Support**

For any questions you may have, please refer to the FAQ webpage at: www.ikmultimedia.com/faq

Here you will find answers to the most commonly asked questions.

To submit a Technical Support Form, go to: www.ikmultimedia.com/support

For warranty information, please visit: www.ikmultimedia.com/warranty

For other requests such as Product, Sales, or Web info, please go to: www.ikmultimedia.com/contact-us

#### **User Area**

The User Area is a special section of our website specifically designed for our users.

Here you can easily edit your personal data, manage your product authorizations and licenses, and download the latest IK products updates.

Access your User Area to:

- • Edit your Personal data.
- • View and download the latest product updates, free content, and Sound Libraries.
- • Access any current Promotions.
- View exclusive offers and pricing.
- Manage your earned JamPoints.
- View your Orders.
- • Download firmware and hardware drivers.
- Access the IK Forum and more.

To access the User Area go to: www.ikmultimedia.com/userarea

To access your User Area, please log in with your User Name and Password created upon registration and emailed to your registered email address. If you need to update your Password, you may do so at the User Area login.

**IK Multimedia Production Srl** Via dell'Industria, 46, 41122 Modena Italy

**IK Multimedia US, LLC** 590 Sawgrass Corporate Pkwy. Sunrise, FL 33325 USA

**IK Multimedia Asia** TB Tamachi Bldg. 1F, MBE #709 4-11-1 Shiba Minato-ku, Tokyo 108-0014 Japan

#### **www.ikmultimedia.com**

TONEX®, AI Machine Modeling™, AmpliTube®, ToneNET™, VIR™ are trademarks or registered trademark property of IK Multimedia Production Srl. All rights reserved.

Mac, the Mac logo, the Audio Units logo, iPhone®, iPod touch®, iPad® are trademarks of Apple Computer, Inc., registered in the U.S. and other countries. App Store is a service mark of Apple Inc. Windows and the Windows logo are trademarks or registered trademarks of Microsoft Corporation in the United States and/or other countries. VST is a trademark of Steinberg Media Technologies GmbH. AAX, Avid, the Avid logo, Pro Tools, and RTAS are trademarks or registered trademarks of Avid Technology, Inc. in the U.S. and other countries.

All other product names and images, trademarks and artists names are the property of their respective owners, which are in no way associated or affiliated with IK Multimedia. Product names are used solely for the purpose of identifying the specific products that were studied during IK Multimedia's sound model development and for describing certain types of tones produced with IK Multimedia's digital modeling technology. Use of these names does not imply any cooperation or endorsement.

IK Multimedia disclaims any ownership over content uploaded by users to ToneNET, including but not limited to Tone Models, presets, and any text or symbols that users upload with their content. IK Multimedia does not endorse or represent any users of ToneNET, and any names, trademarks, or tradenames that users may upload with their content on ToneNET should not be construed as an endorsement, association, or affiliation with IK Multimedia. Users represent and warrant that they own or are licensed to use all intellectual property, including copyrights and trademarks, in any content that they upload. IK Multimedia disclaims that any content uploaded by users is non-infringing. Please see the ToneNET Terms of Use with ways that you can notify us if you believe content on ToneNET infringes your rights.

All specifications are subject to change without further notice.

Document Version: 1.0 Rev: 05 Latest Update: 2024/03/17

© 2023-2024 IK Multimedia. All rights reserved.

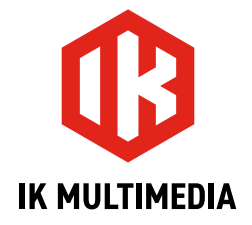